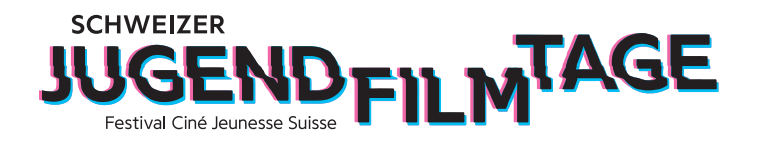

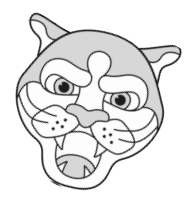

## Convertir ton fichier film en format H.264

Si tu ne peux pas encore sortir ton film directement au format H264 de ton programme de montage, essaie de convertir ton film à l'aide du programme gratuit MPEG Streamclip.

Télécharge le programme MPEG Streamclip gratuitement sur Internet. Il existe plusieurs sites web à partir desquels tu peux télécharger le programme. Il suffit de faire une recherche sur Google et de l'installer. Le programme fonctionne pour Mac et Windows.

1. Ouvre le fichier vidéo que tu veux convertir.

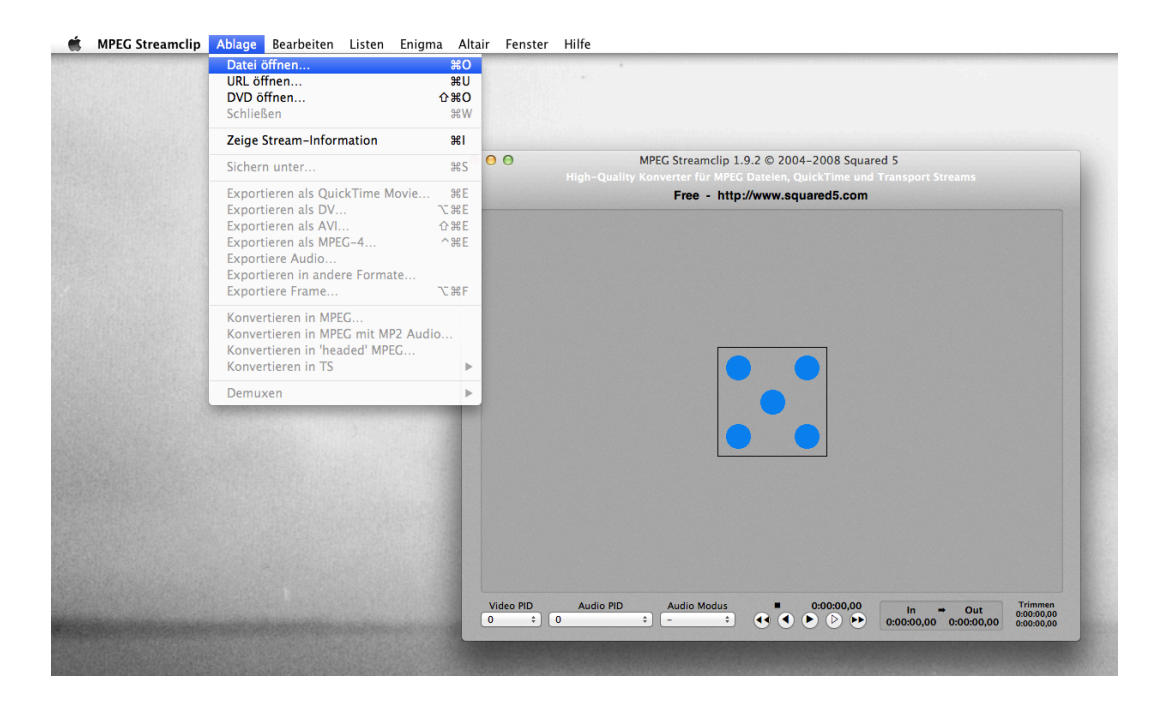

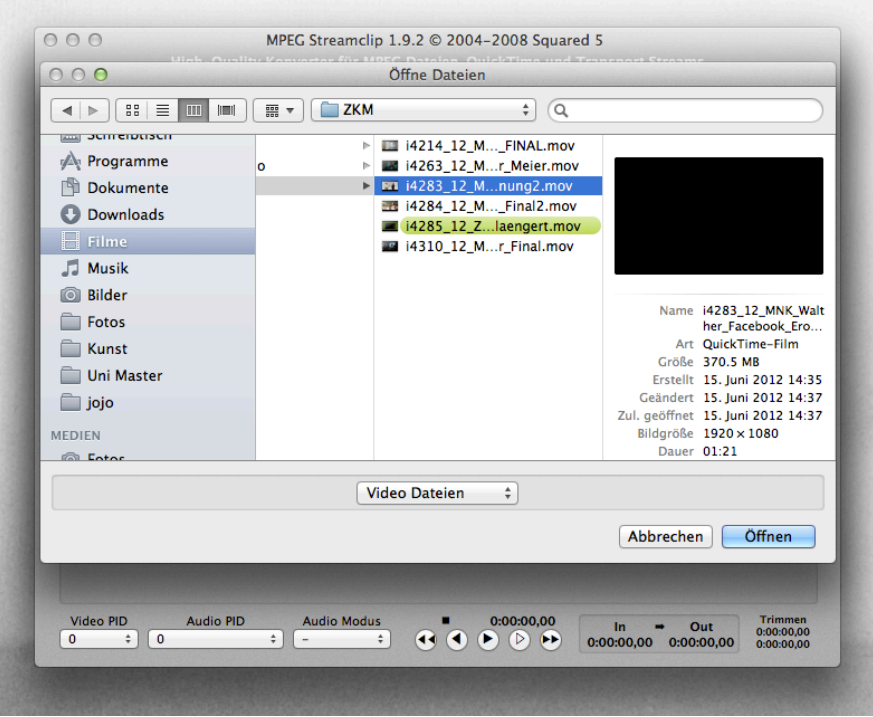

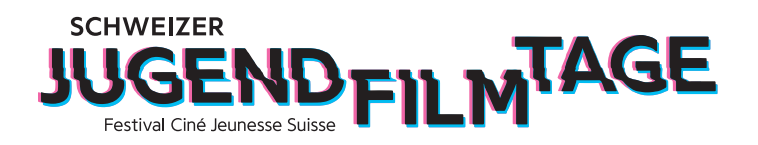

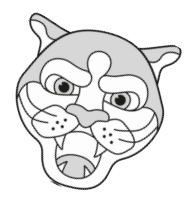

2. Clique sur Fichier et sélectionne "Exporter en tant que film QuickTime". Une fenêtre séparée s'ouvre alors, dans laquelle tu peux choisir les différentes options pour ton film.

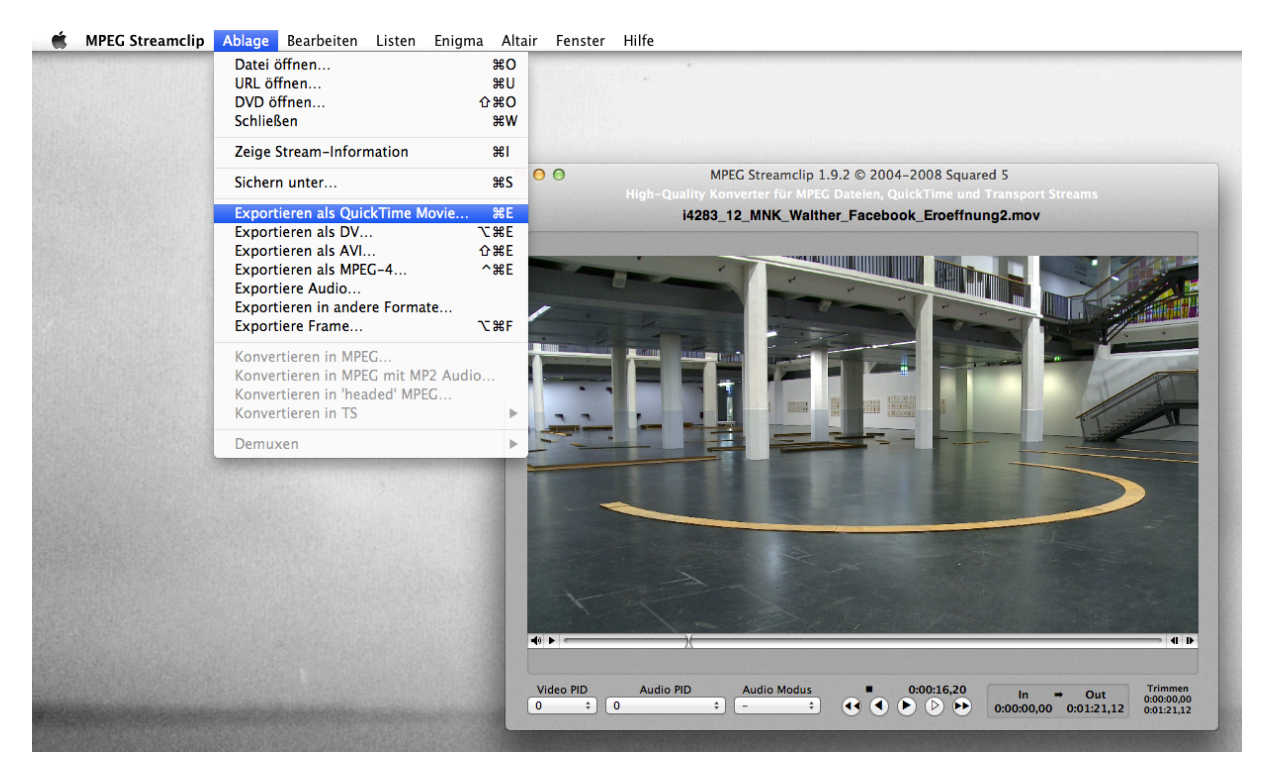

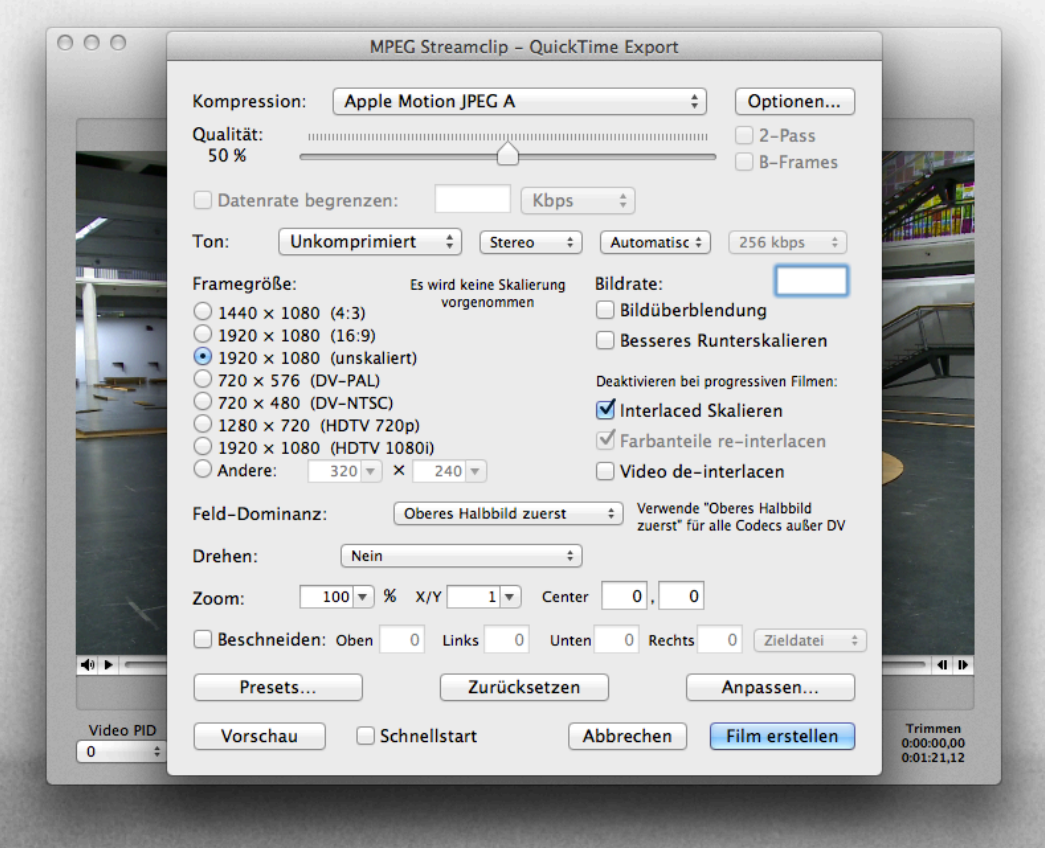

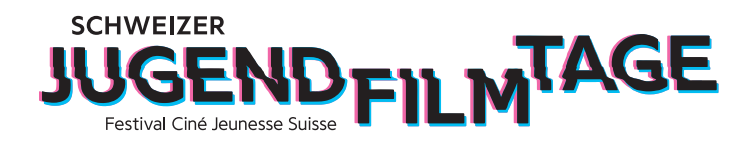

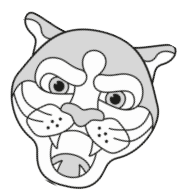

3. Sélectionne d'abord le format "H.264" sous "Compression".

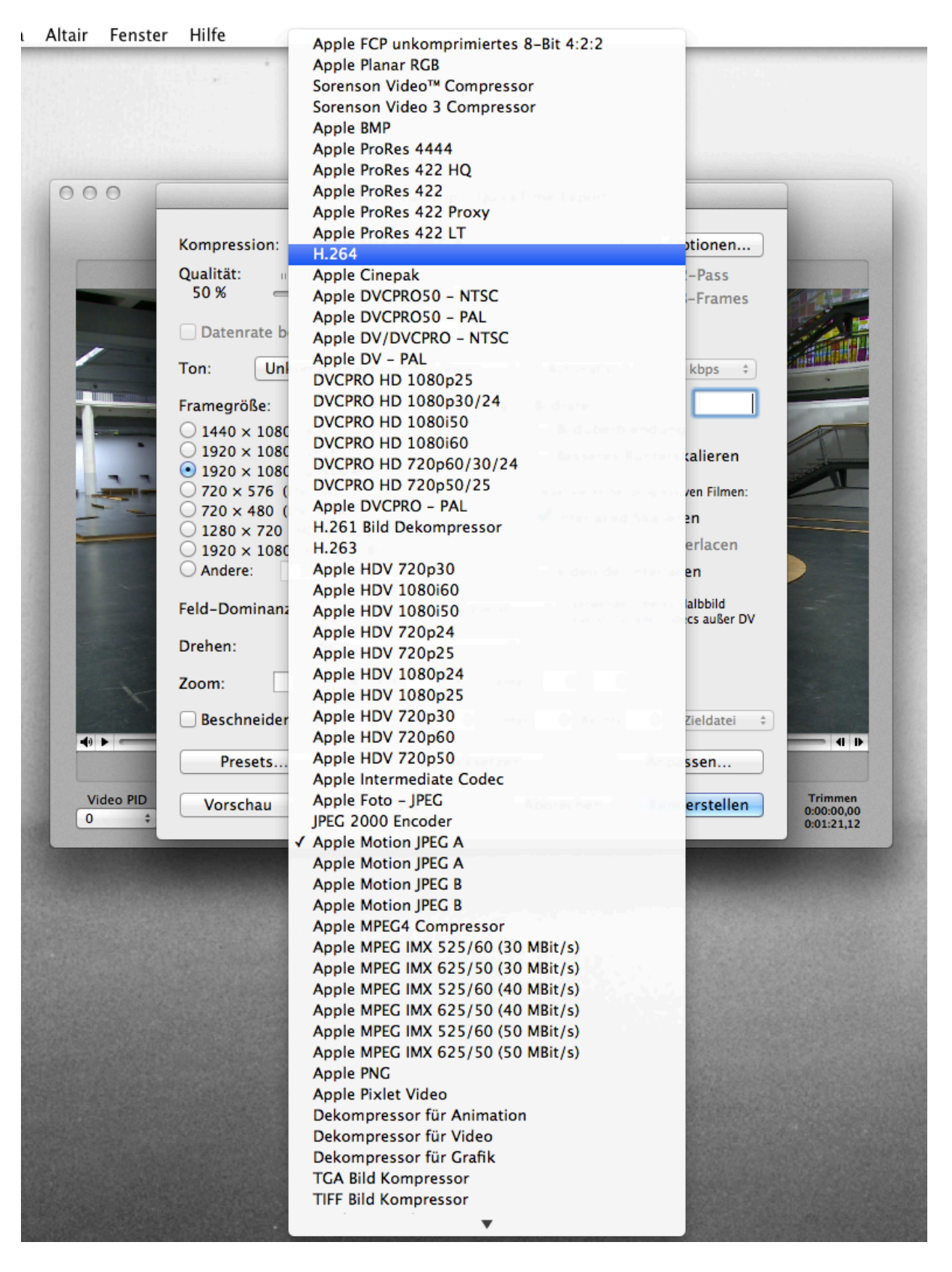

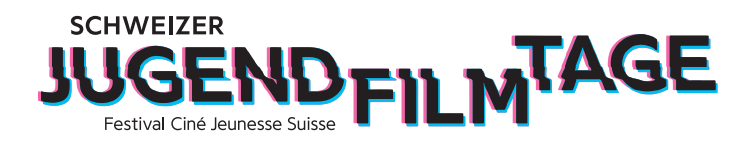

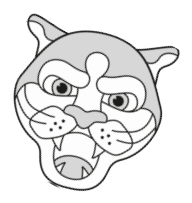

4. Règle la "qualité" sur 100%, en déplaçant le curseur vers la droite.

5. Vérifie que l'option "...(non cadré)" est cochée. Les deux chiffres précédant le "(non mis à l'échelle)" doivent correspondre à la résolution originale de ton film. La résolution originale est automatiquement reconnue par le programme, l'important est le "(non mis à l'échelle)". 6. Décoche la case "Mise à l'échelle entrelacée".

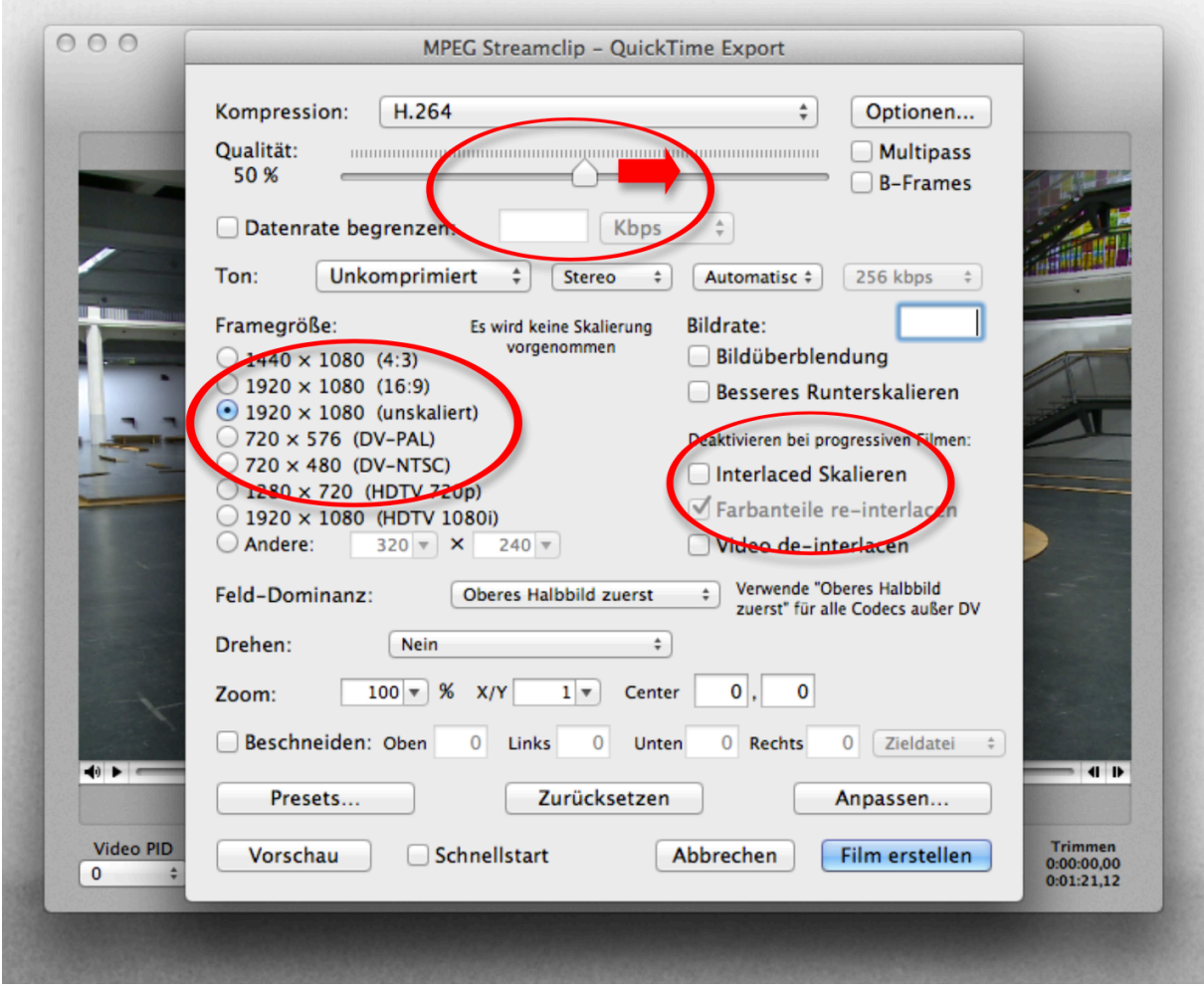

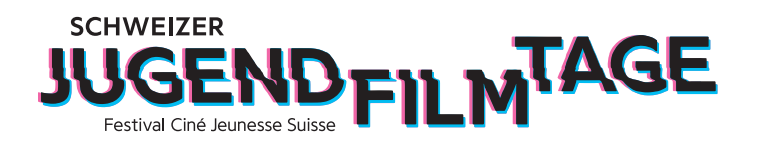

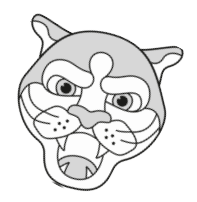

7. Comme tu ne peux télécharger sur notre page de téléchargement que des films d'une taille maximale de 2GB, il est important que tu limites le débit de données de ton film. Pour cela, coche la case "Limiter...". Tu dois maintenant faire des essais pour voir quel chiffre convient à ton film. En principe, plus c'est élevé, mieux c'est ! Le programme calcule sur le côté droit la taille approximative de ton film. Il est préférable que la taille du fichier soit légèrement inférieure à 2GB.

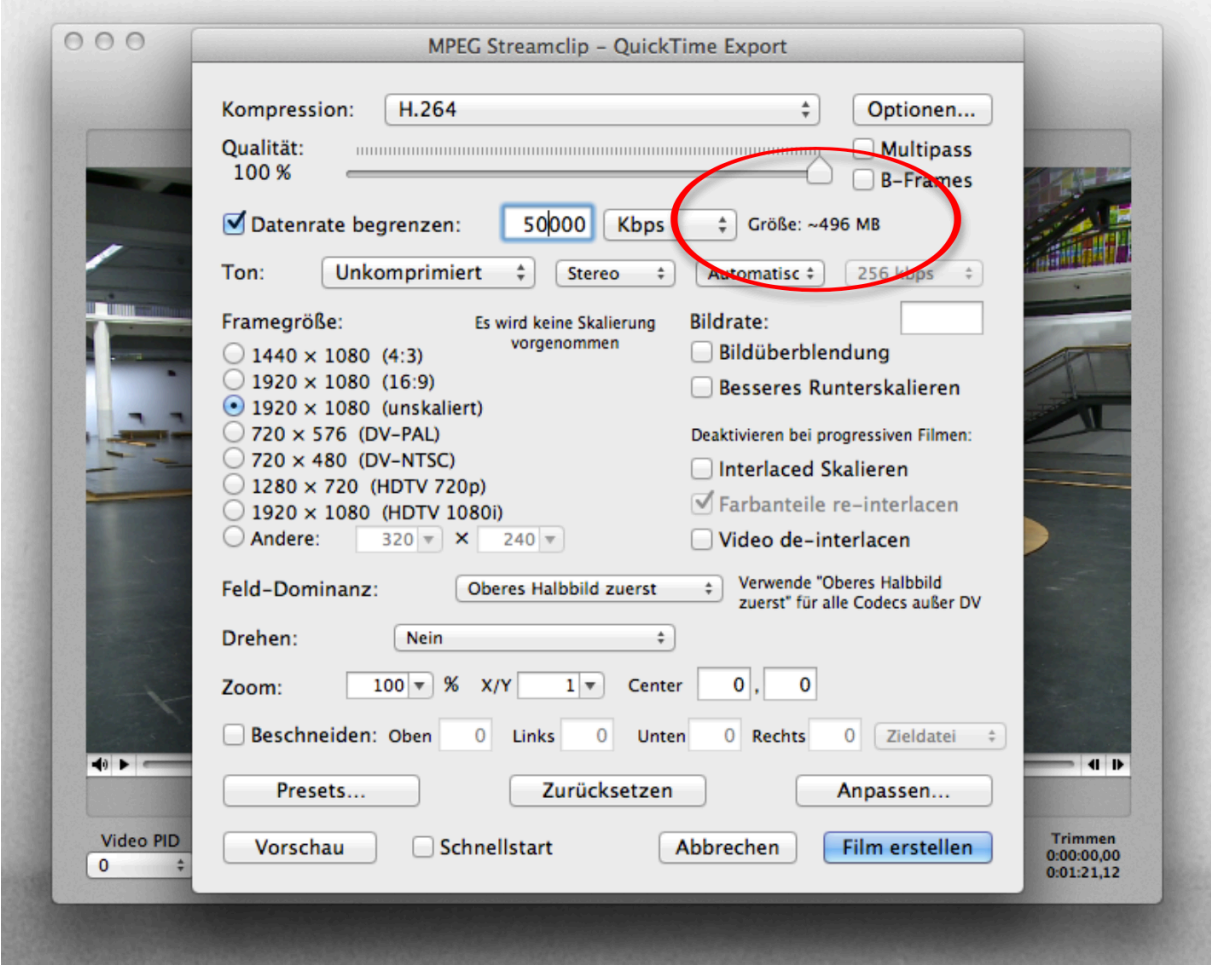

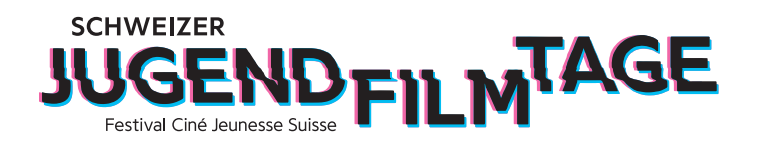

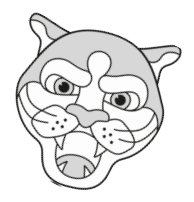

8. Une fois que tu as tout réglé, clique sur "Créer un film". MPEG Streamclip te demande maintenant où tu souhaites enregistrer ton film.

Veuillez donner un titre à votre film comme décrit dans la confirmation d'inscription. N'utilise pas de trémas (ä, ü, ö) mais ae, ue, oe et aucun autre caractère spécial comme !?/() etc. Sinon, il se peut qu'il y ait des problèmes lors du téléchargement.

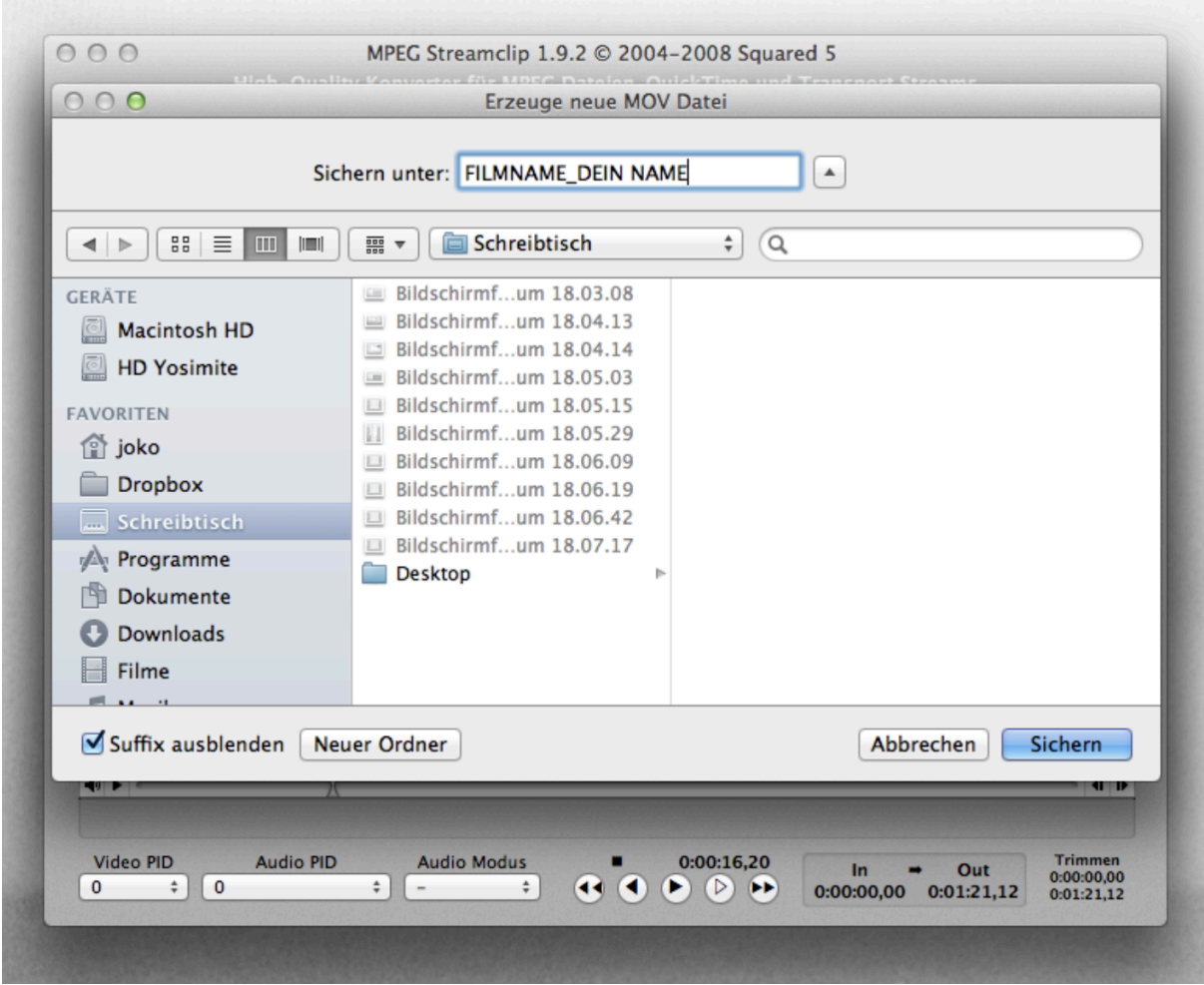

Si tout est correct, clique sur "Sauver".

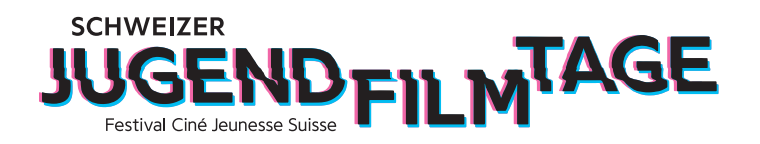

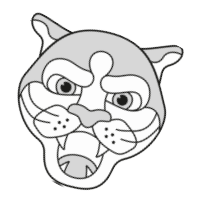

9. le programme convertit maintenant ton film. Pour cela, MPEG Streamclip ouvre des fenêtres spéciales où tu peux voir la progression.

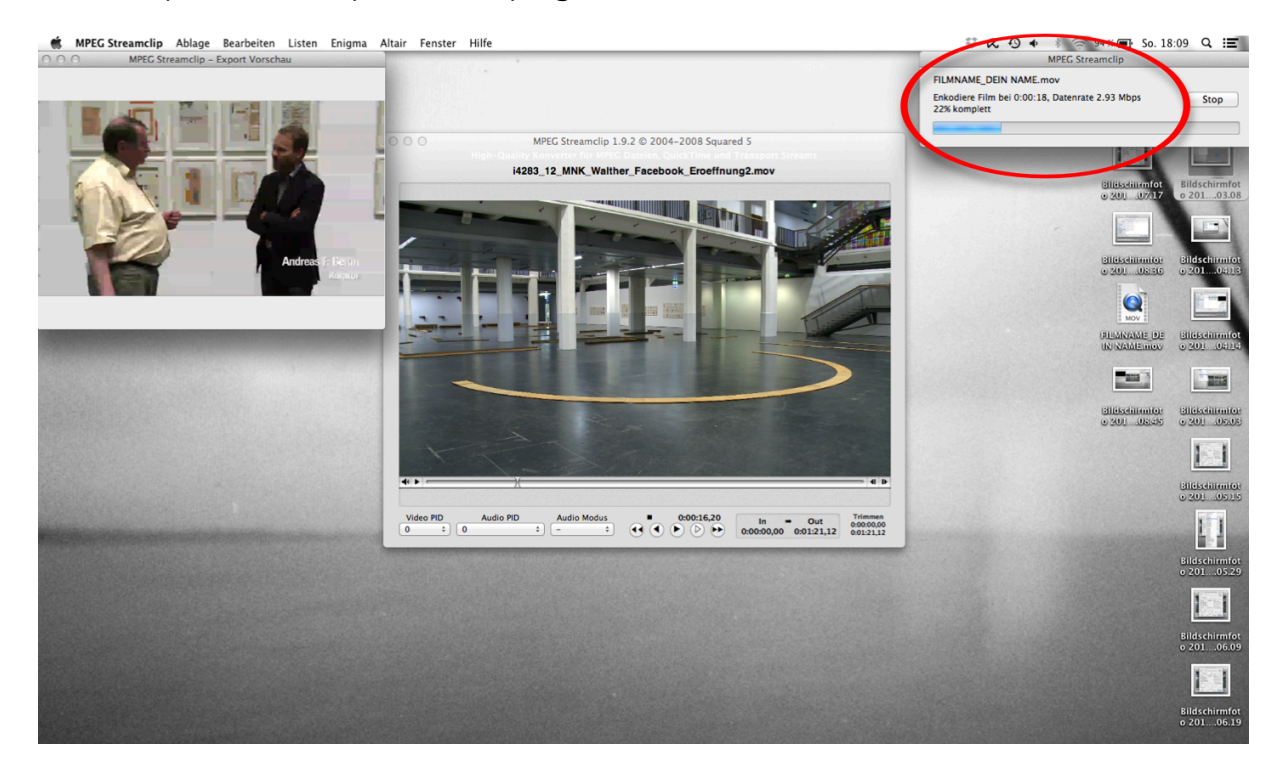

Et voilà, ton film est prêt ! Veuillez contrôler votre film avant de le télécharger. (taille du fichier, erreurs de conversion). Si quelque chose ne va pas, essaie à nouveau ou contacte nous : info@jugendfilmtage.ch .

Nous nous réjouissons de recevoir ton film !